## 黑光全彩多功能网络机设置方式

### IPH 方案摄像机开启方式:

、电脑 Seetong 操作方式

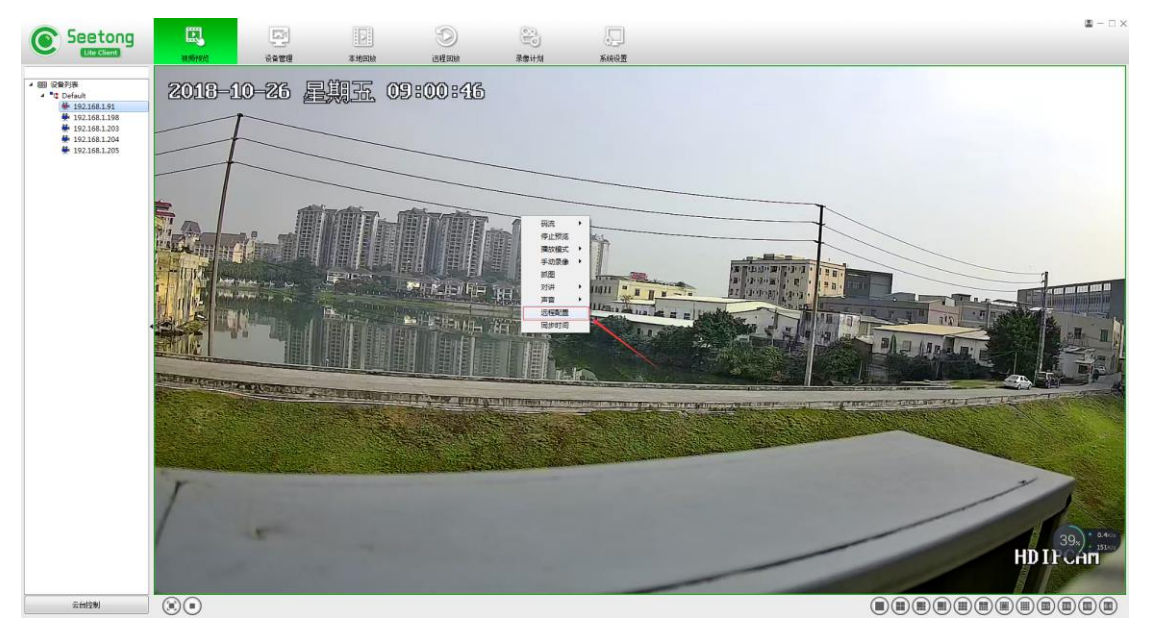

#### 注解:

- 、区域入侵启用或关闭
- 、检测方向可设置单向双向检测(越界侦测比较多)
- 、检测灵敏度调节
- 、报警时间段设置:报警时间和喇叭输出报警时间
- 、灯光报警启用后白天会亮灯(建议不启用夜间会有影响)
- 、输出声音报警是否启用或禁用
- 、报警时间报警持续时间和喇叭输出报警语音时长
- 、线区域最高 5 连接点。

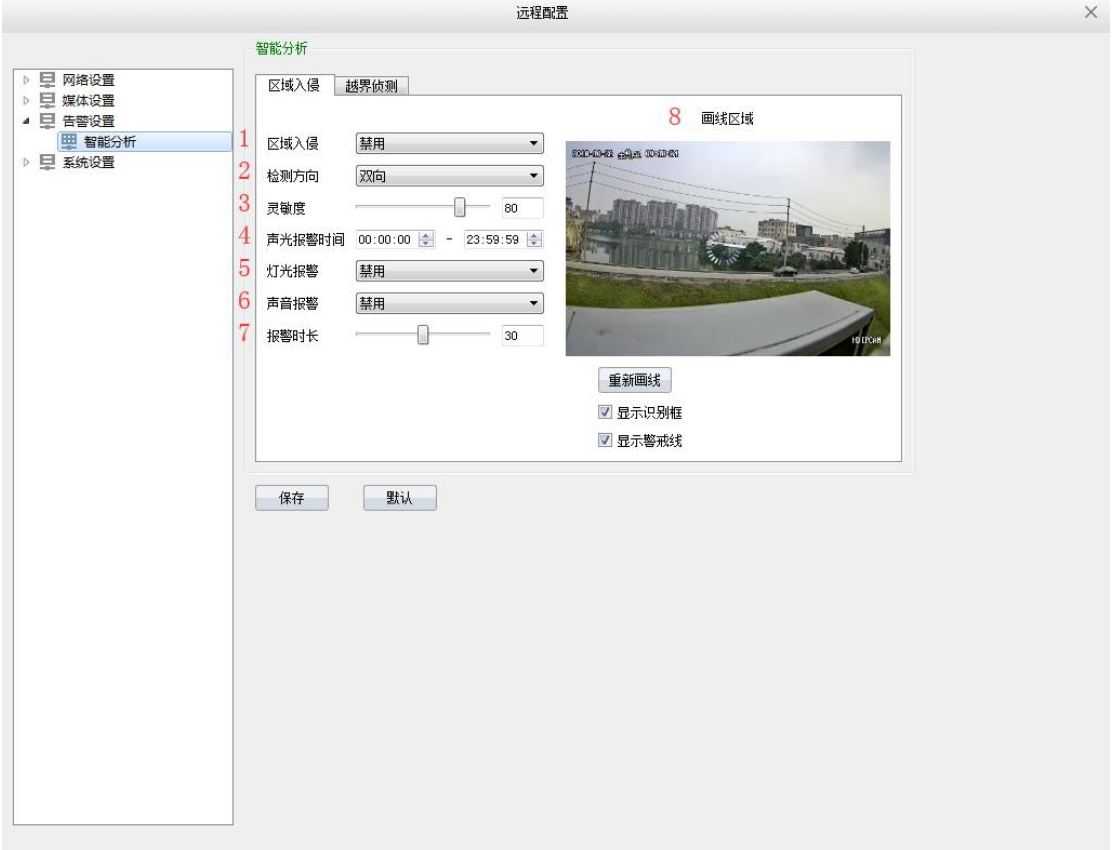

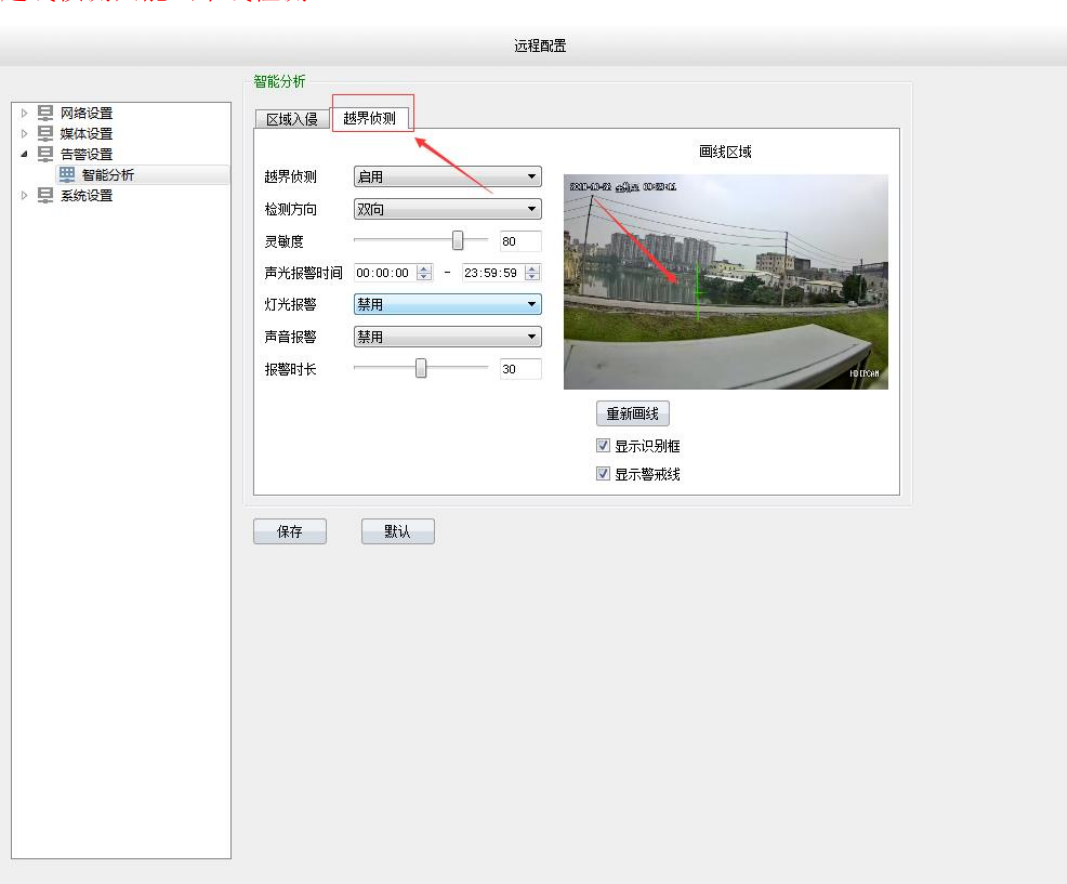

 $\times$ 

## 2、NVR 操作方式:

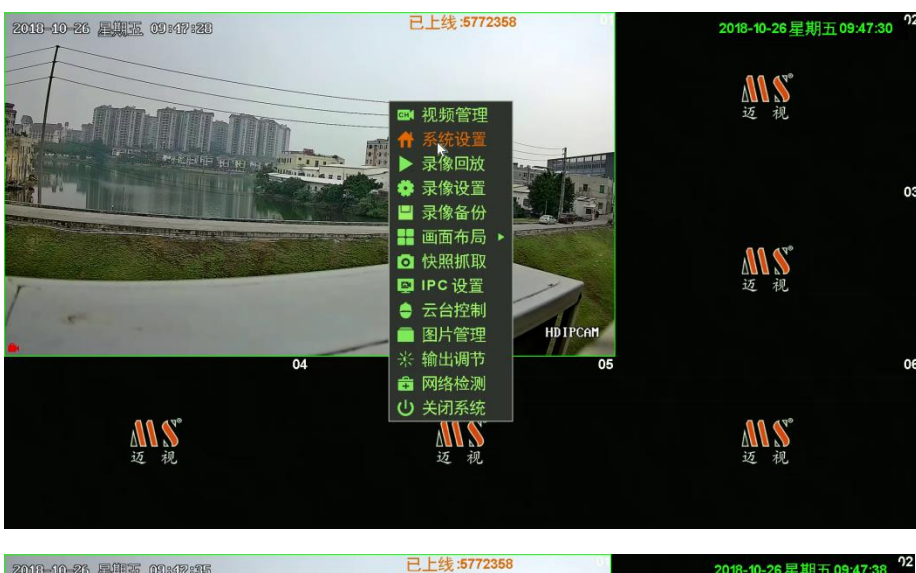

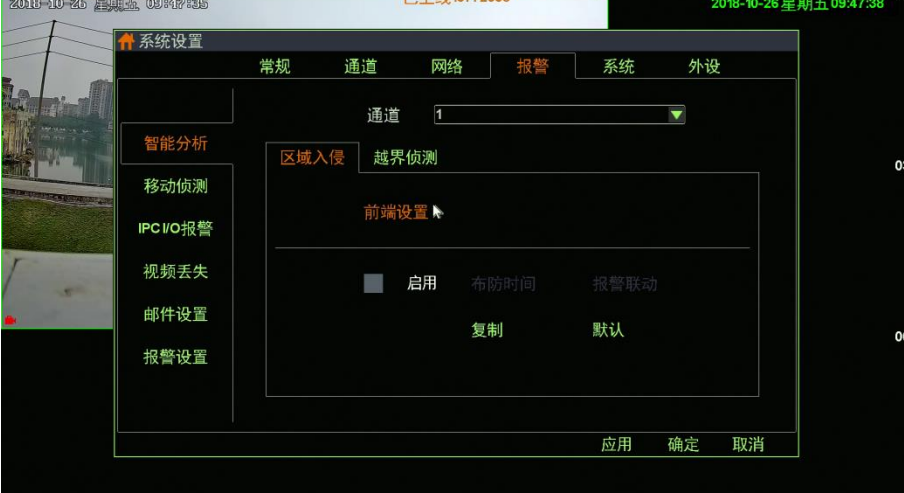

### 越线侦测只能画单线检测

鼠标左键画框,目前 5 个点。

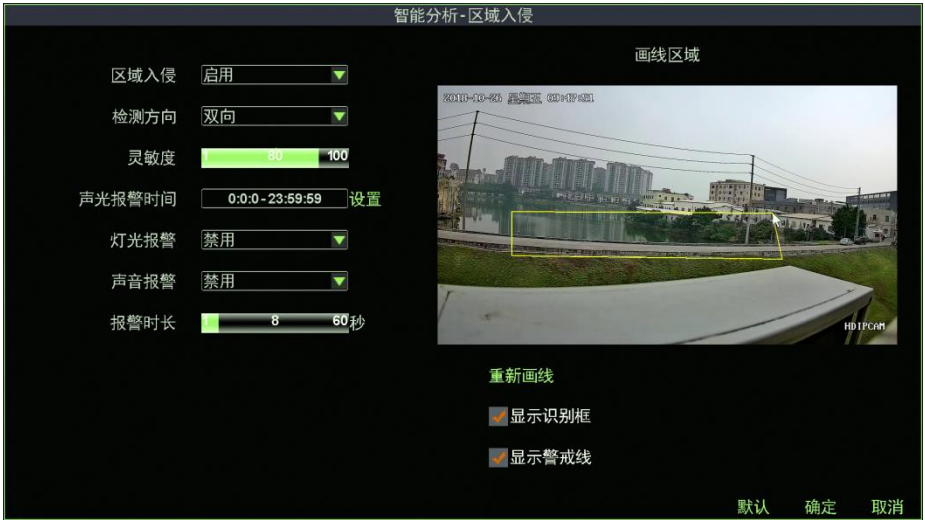

#### 注解:

- 、区域入侵启用或关闭
- 、检测方向可设置单向双向检测(越界侦测比较多)
- 、检测灵敏度调节
- 、报警时间段设置:报警时间和喇叭输出报警时间
- 、灯光报警启用后白天会亮灯(建议不启用夜间会有影响)
- 、输出声音报警是否启用或禁用
- 、报警时间报警持续时间和喇叭输出报警语音时长
- 、线区域最高 5 连接点。

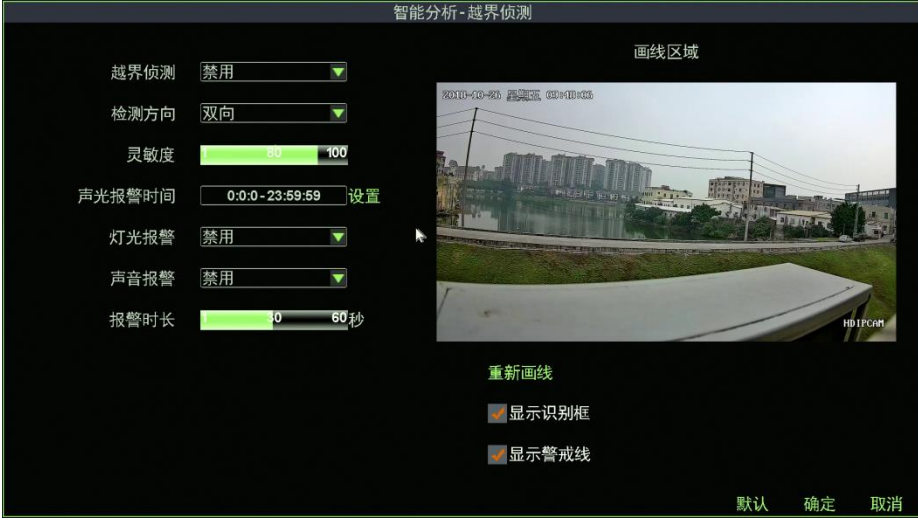

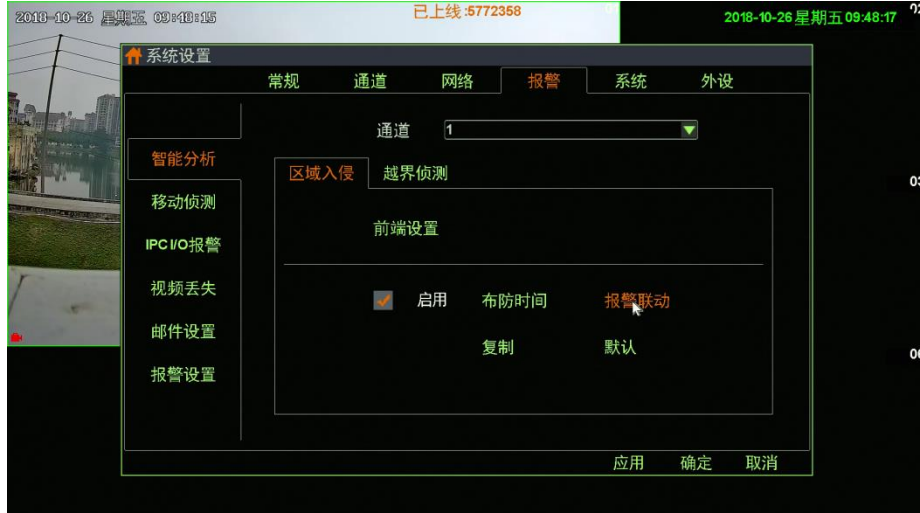

蜂鸣器报警 8 路不支持

#### 报警弹窗

邮件报警:不建议使用 QQ 邮箱

抓图报警,后面要选择通道联动,报警是录像机自动抓图到录像机

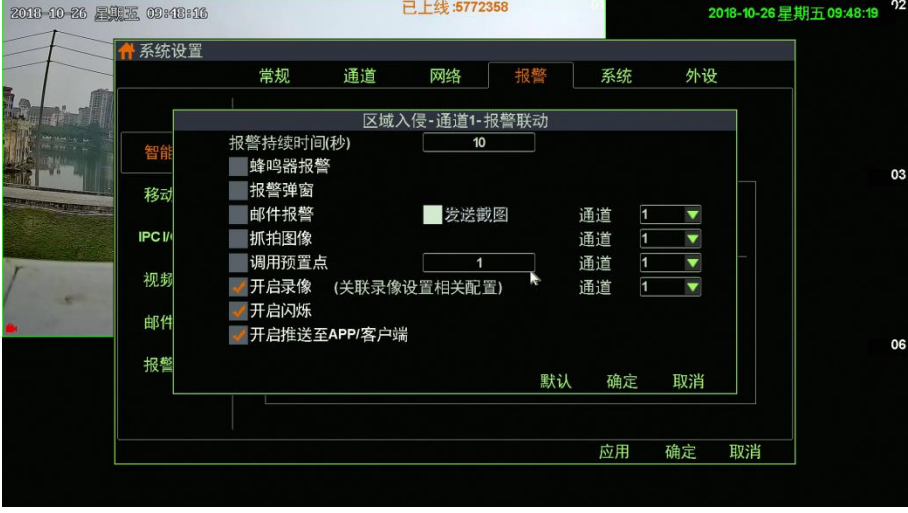

# 手机 APP 联动设置

#### 苹果系统更多-系统设置-接收报警打开-报警声音可选择

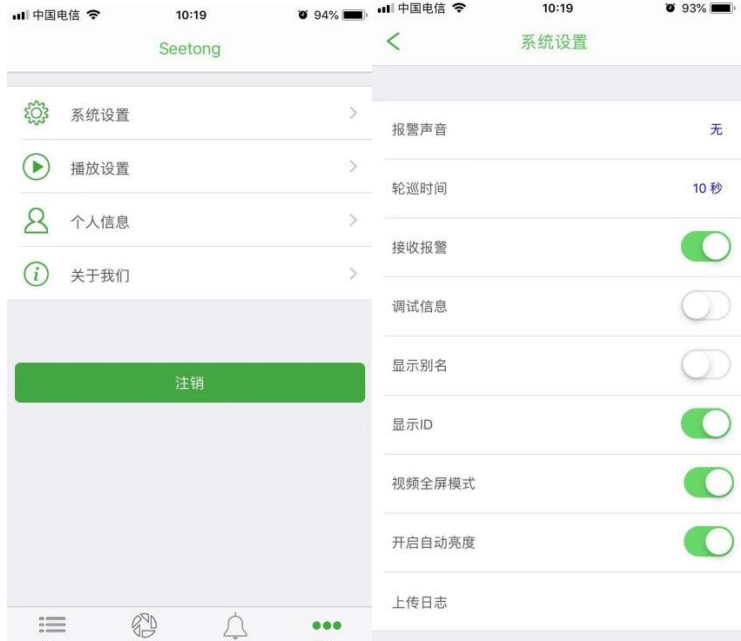

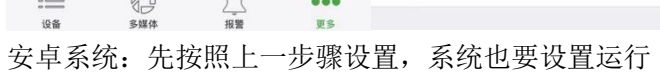

#### 下面以华为手机为例,手机打开设置,应用和通知-应用管理-找到 Seetong-开启所有通知

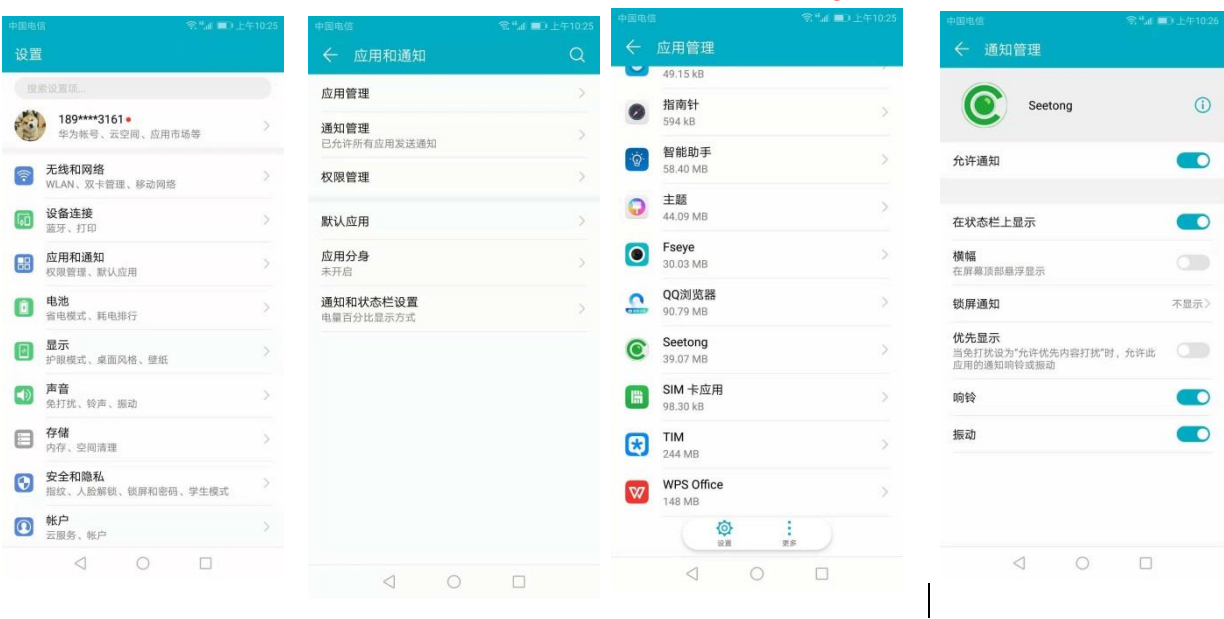